## *Database List*

To manage the databases for a hosting account:

- **1.** Select "Web Hosting & Databases" from the "Hosting & Email" dropdown menu or select "Database List" from the "Hosting & Email" list on the Welcome page.
- **2.** On the Manage Hosting Accounts page, click the Databases link next to the hosting account for which you want to manage the databases.
- **3.** You may modify an existing database or create a new database.

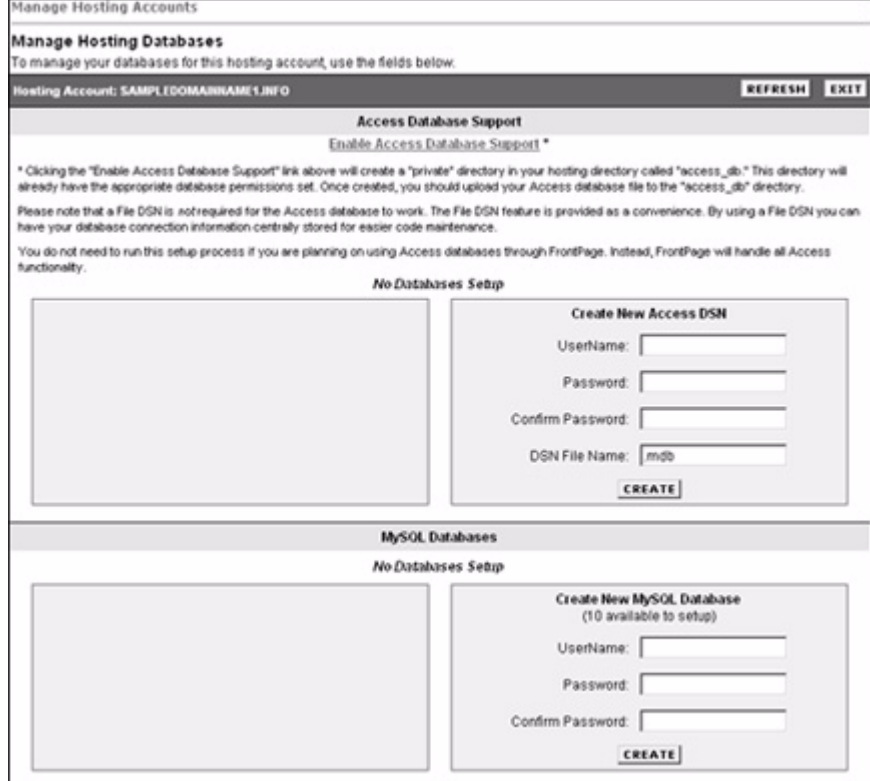